## **APMEP no 473**

# **Des micro-TP avec les curseurs Marc Roux(\*)**

Les activités en salle informatique présentées ici n'ont pas vocation à constituer des épreuves pour le baccalauréat. Elles sont destinées à s'inscrire dans une vision banalisée, quotidienne et anodine de l'outil informatique. Plusieurs d'entre elles ne sont pas assez consistantes pour justifier à elles seules un déplacement de la classe en salle informatique ; elles auraient place dans une pratique où chaque élève disposerait en permanence d'un ordinateur portable. À défaut elles peuvent être regroupées à plusieurs pour constituer une séance, ou encore présentées sur vidéoprojecteur, avec manipulation par le professeur ou par un élève.

Il m'est apparu que dans cette optique, avec pour but la compréhension, l'appropriation de notions mathématiques, et en aucun cas l'acquisition de compétences informatiques, un outil était particulièrement pratique et efficace : le *curseur*, qui permet, d'un geste de souris, de faire varier en (pseudo) continu un paramètre.

Les tableurs (Excel, Open Office, …) permettent d'inclure des curseurs (ou compteurs). Cabri 2Plus n'en propose pas, mais on peut y substituer l'abscisse d'un point mobile sur un axe. D'autres logiciels, dont certains libres et gratuits comme X-Cas, CarMetal, … ont sans doute des outils équivalents. Ceci pour dire que mon choix de travailler avec GeoGebra (lui aussi libre et gratuit ; adresse de téléchargement : www.geogebra.at) est purement conjoncturel et ne doit pas être interprété comme un prosélytisme en sa faveur.

## **1. En troisième ou seconde : équations de droites.**

On a vu dans le cours que toute droite non parallèle à (O*y*) a une équation de la forme *y* = *ax* + *b*. GeoGebra va permettre de voir en direct le rôle de *a* et de *b*.

On crée donc successivement deux curseurs, par défaut ils se nomment (ou plutôt : les nombres qu'ils déterminent se nomment) *a* et *b* : ça tombe bien ! Dans la barre de saisie on tape : D:y=a\*x+b : la droite D est tracée (cf. figure ci-dessous).

On bouge les curseurs, on observe. On peut réellement espérer voir écrit par un élève : « *quand a varie, la droite tourne ; quand b varie, la droite monte ou descend* » (peut-être même, mais je crois qu'il faudra le guider par des questions : « *quand a varie, la droite tourne autour d'un point fixe situé sur l'axe* (O*y*) *; quand b varie, la droite monte ou descend en gardant une direction fixe* ». Je prétends que ces phrases sur une copie sont de meilleurs témoins de compréhension authentique qu'une page de calculs sans commentaire.

<sup>(\*)</sup> marc.roux15@wanadoo.fr

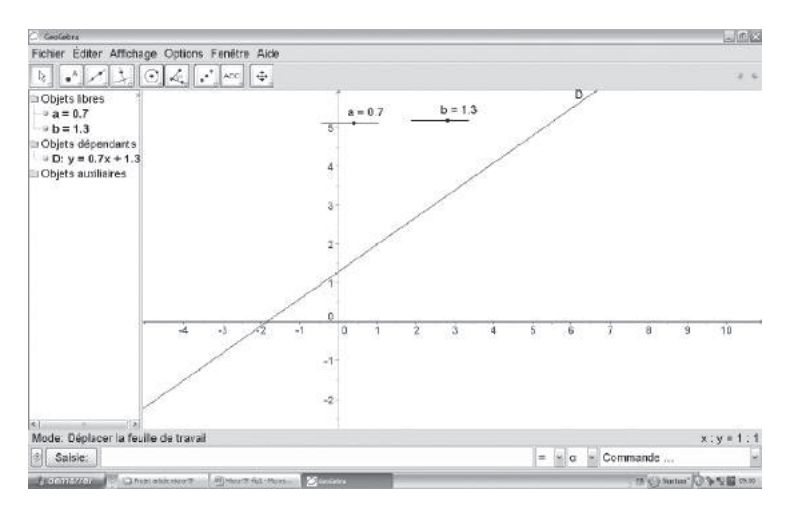

#### **2. En première (toutes séries) : le second degré.**

Trois curseurs *a*, *b*, *c* ; on crée la parabole P: $y=a*x^2+b*x+c$  ; on crée aussi l'expression D=b<sup>2</sup>-4\*a\*c (seule difficulté : ne pas oublier les \*!); on peut ajouter les points d'intersection avec (O*x*) :

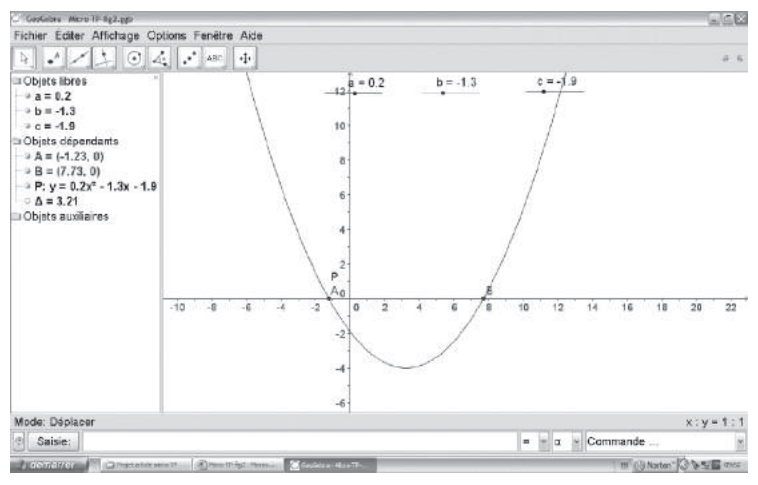

Et l'élève a tout pour répondre à des questions du genre :

– Que se passe-t-il si *a* est négatif ?

 $-$  Que se passe-t-il si  $a = 0$  ?

– Que se passe-t-il si D est positif ? négatif ? nul ?

Etc., etc.

#### **3. En terminale S ou ES : primitives, solutions d'équations différentielles.**

a) Question classique : on a trouvé une primitive de *f*, notée F ; y a-t-il une, ou plusieurs, primitive(s) de *f* dont la courbe passe par A(*a* ; *b*) ?

On crée un curseur C (si le nom attribué automatiquement est autre : clic droit,

renommer), puis la fonction G définie par  $G(x) = F(x) + C$ ; on place A, on manipule le curseur pour amener la courbe de G à passer par A ; la fenêtre « algèbre » donne la bonne expression de  $G(x)$ . Bien sûr ceci ne dispense pas de vérifier par le calcul ; mais cela visualise bien le fait qu'il y a une solution unique. Exemple avec  $F(x) = 3\cos(x - \pi/4)$ :

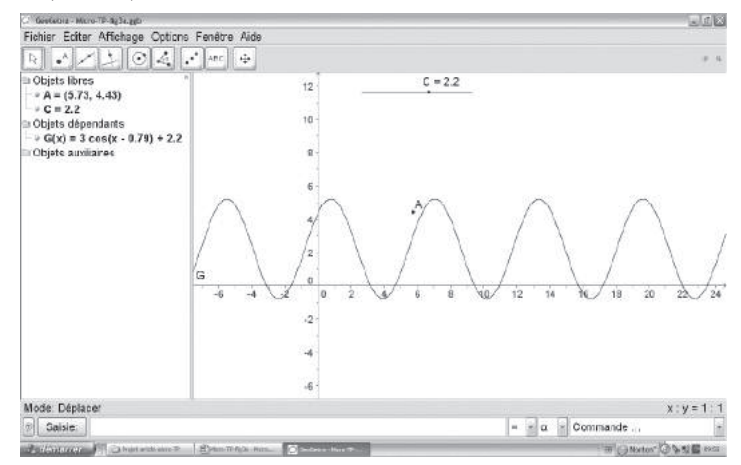

b) De même, une équation différentielle a pour solution générale  $y = k e^{3x}$ ; existe-til une, ou plusieurs, solution(s) *f* vérifiant la condition initiale  $f(4) = 3$  ? Ce doit maintenant être presque un réflexe : curseur k ; fonction  $f(x) = k^* exp(3x)$  ; point A(4;3) ; on manipule, on lit la solution, on voit clairement l'existence et l'unicité :

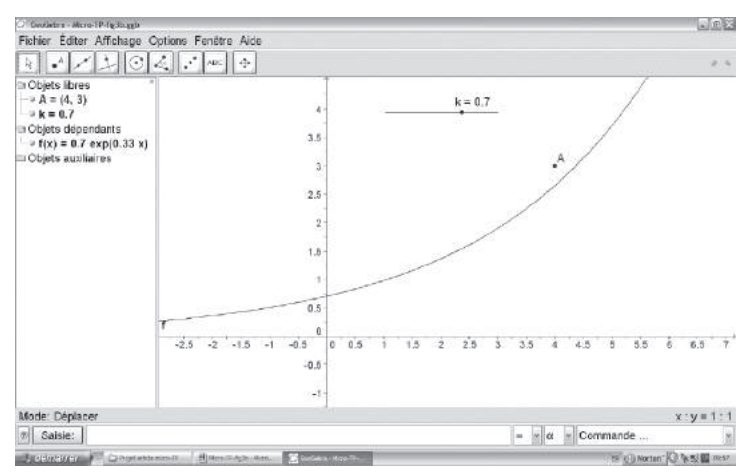

## **4. Première ou terminale S**

Une petite question d'apparence anodine, mais qui débouche sur une véritable activité, avec expérimentation, conjecture puis démonstration : **les paraboles ontelles toutes la même forme ?**

À la question ainsi posée, nul doute que la plupart des élèves répondra qu'elles ont le même « genre de forme », mais qu'il y en a de plus « évasées » les unes que les autres. C'est ce que fait penser la figure :

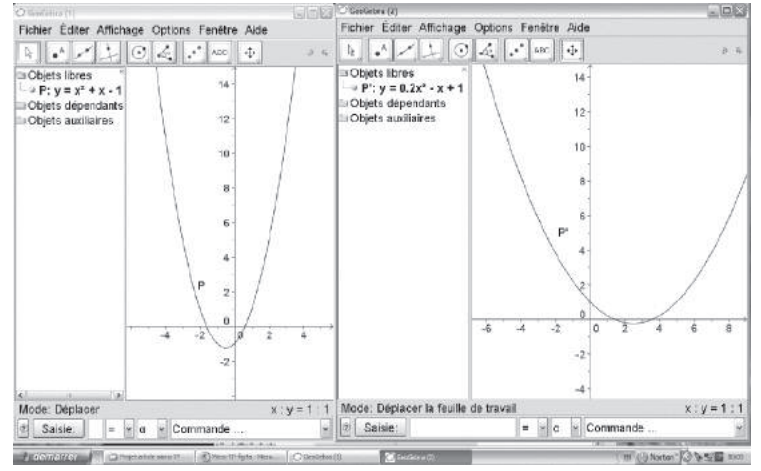

L'enseignant précisera alors que par « de même forme », il entend que l'une est simplement l'agrandissement de l'autre, sans déformation. Je pronostique une majorité de réponses négatives ; ceux (s'il en est) qui connaissent la parabole comme section plane d'un cône pouvant de plus penser que l'angle au sommet du cône joue un rôle. Pour semer le trouble dans les esprits, on utilisera, dans la fenêtre de droite, le zoom et le déplacement de la feuille de travail, en faisant bien remarquer que l'équation ne change pas, il s'agit bien de la même parabole, agrandie ou rapetissée. On cache les axes, et on obtient ceci :

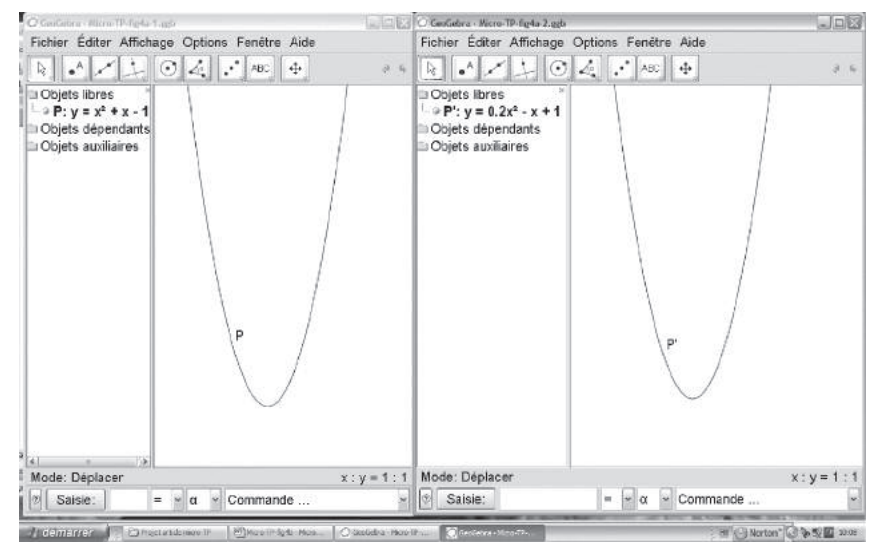

À ce stade on devrait avoir convaincu à peu près tout le monde; mais il reste à exprimer ceci mathématiquement, et à le démontrer. GeoGebra va encore nous aider.

Si on est en terminale S spé maths, on parlera de similitude, bien sûr. Mais il n'est pas besoin de connaître ce mot pour savoir que les translations, les rotations, les homothéties conservent les « formes » (c'est-à-dire conservent les angles, et les rapports de longueurs). Le problème peut alors se poser de façon précise : étant données deux paraboles quelconques P et P′, trouver des rotations ou translations ou homothéties dont la composée transforme P en P′. On peut le traiter dans toute sa généralité, même si les élèves n'ont rencontré que des paraboles d'axe parallèle à (O*y*) : GeoGebra permet de créer une parabole P quelconque, et nous n'aurons pas besoin de connaître son équation. Nous admettrons seulement qu'elle a un axe de symétrie, et un sommet S. Par commodité, nous choisirons le repère $^{(1)}$  de façon telle que la parabole P′, elle, aura O pour sommet et (O*y*) pour axe. Un curseur <sup>α</sup> permettra de régler l'angle de la rotation de centre S qui transforme P en P<sub>1</sub>, de façon que  $P_1$  ait un axe sensiblement parallèle à Oy. Ensuite, si  $P_1$  et P' sont de taille différente, un point libre  $\Omega$  et un curseur *k* permettent de construire P<sub>2</sub>, image de P<sub>1</sub> par l'homothétie de centre Ω et de rapport *k* ; le jeu consiste à régler par tâtonnements

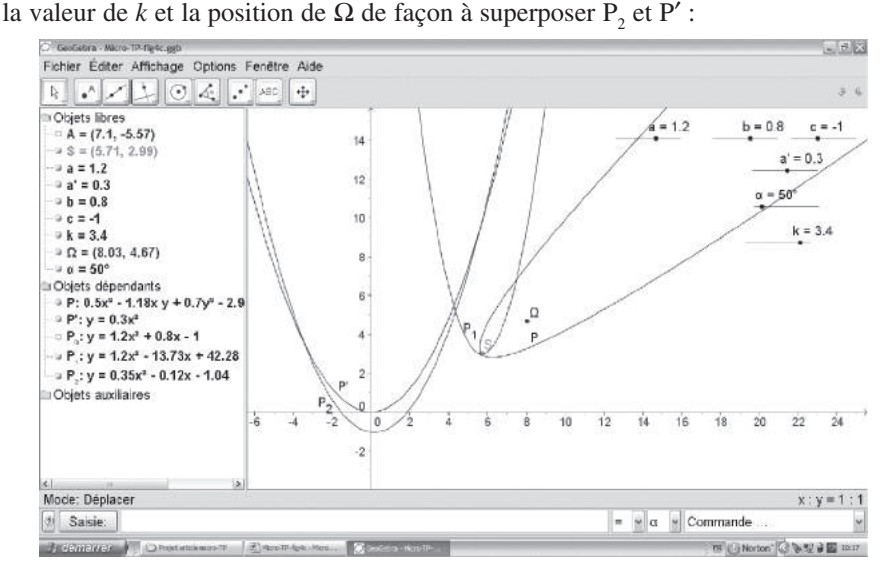

Si  $P_1$ , et P' sont de même taille, c'est une translation que l'on cherchera (et qu'on trouvera sans mal, espérons-le : celle de vecteur SS', évidemment).  $\overline{\phantom{a}}$ 

En fait, j'ai « triché » pour construire  $P^{(2)}$  : c'est l'image par une rotation de centre

<sup>(1)</sup> Une compétence trop peu travaillée dans le secondaire est de changer de repère, et choisir celui-ci de façon intelligente en vue de simplifier les calculs (éventuellement de le choisir différent pour les diverses questions d'un problème). Presque toujours, même dans certains exercices où les données de départ sont purement géométriques, le repère est donné a priori, les points et figures s'y insèrent ensuite : cette façon de faire me paraît regrettable.

<sup>(2)</sup> GeoGebra trace automatiquement la conique passant par cinq points arbitraires ; mais il n'est pas facile de les placer en sorte qu'il s'agisse d'une parabole, celle-ci étant le « casfrontière » entre ellipse et hyperbole (événement presque impossible, i.e. de probabilité nulle, si on prend les points au hasard).

caché, d'une parabole cachée P, d'axe parallèle à  $(Oy)$ , d'équation  $y = ax^2 + bx + c$ , que l'on peut modifier grâce aux curseurs *a*, *b*, *c*. Ceci suppose que la figure de départ, comportant P et P′, soit fournie toute faite aux élèves : ordinateurs en réseau,

ou bien on la charge sur chacun grâce à des disquettes ou CD-RW distribués, ou encore, avant la séance, avec une clé USB. D'ailleurs, le travail sur une figure préparée d'avance peut s'envisager dans tous les cas : il fait gagner du temps à l'élève, et le libère de tout souci extra-mathématique.

Il ne reste plus qu'à démontrer ce qu'on a constaté, c'est-à-dire : étant données deux paraboles P<sub>1</sub> et P', d'équations respectives  $y = a_1x^2 + b_1x + c_1$ ,  $y = a'x^2$ , il existe, soit un vecteur  $\vec{v}$  tel que la translation de vecteur  $\vec{v}$  transforme P<sub>1</sub> en P', soit un point Ω et un réel *k* tels que l'homothétie de centre Ω et de rapport *k* transforme P1 en P′. L'unicité est, à ce stade, incertaine, et sera confirmée par la démonstration.

Les indications à donner aux élèves pour la démonstration sont à moduler selon le niveau de la classe et les habitudes de l'enseignant, depuis « aucune indication » jusqu'à un guidage pas à pas. Si l'on a le temps (on peut rêver…), il n'est peut-être pas mauvais de les laisser s'embarquer dans les calculs fastidieux d'une démonstration analytique : détermination de l'équation de  $P_2$ , image de  $P_1$  par l'homothétie de centre  $\Omega(x_0; y_0)$  et de rapport *k*,

puis calcul de  $x_0$ ,  $y_0$  et *k* tels que  $P_2$  se confonde avec P′. Sans les laisser aller au bout, on les orientera alors vers une méthode purement géométrique, bien plus légère, comme celle-ci :

- on remarque qu'une parabole d'axe parallèle à (O*y*) est entièrement déterminée par son sommet et un autre point: en effet, en choisissant le sommet pour origine, son équation est  $y = ax^2$ , donc un couple  $(x,y)$ suffit à déterminer *a* de façon unique ;
- on rappelle que translations et homothéties conservent les directions ;
- on note donc S et S' les sommets de  $P_1$  et P', A un point de  $P_1$ ; on trace la parallèle à (SA) passant par S′, elle coupe P′ en A′ ;

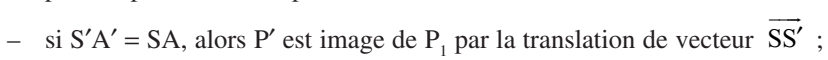

sinon, (SS') et (AA') se coupent en  $\Omega$ ; P' est image de P<sub>1</sub> par l'homothétie de

centre Ω, de rapport 
$$
\frac{S'A'}{SA}
$$
 (figure ci-centre)

Cependant ceci ne fonctionne pas si S et S′ sont confondus. Deux paraboles P et P′ distinctes, de même sommet S sont-elles homothétiques ? Si oui, le centre de l'homothétie ne peut être que S, puisque c'est un point fixe. La question devient donc : si A est un point de P distinct de S, A′ l'intersection de (SA) avec P′, le rapport

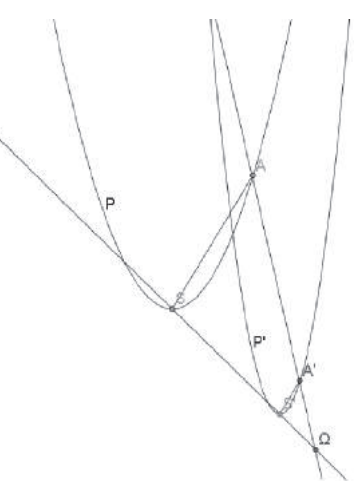

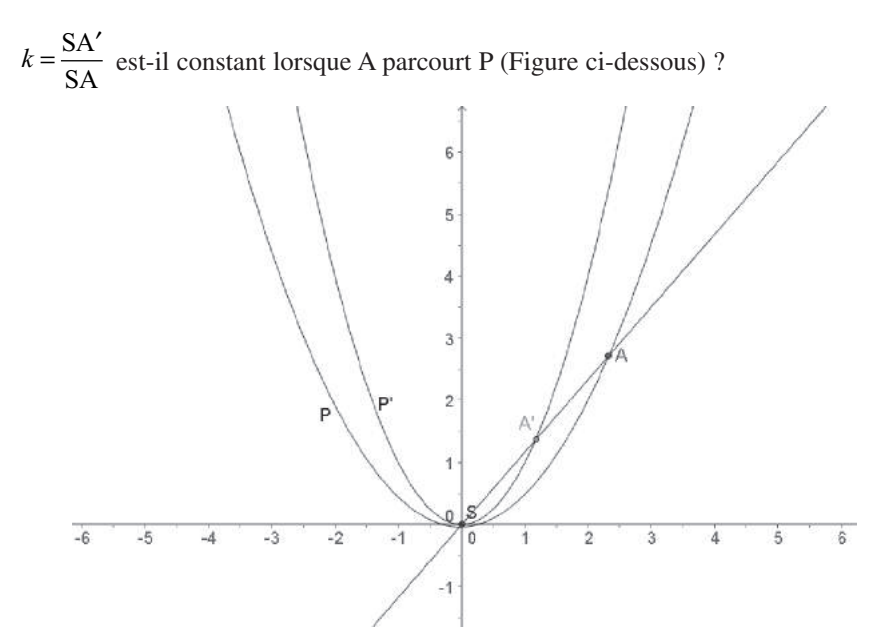

Ici le recours à l'analytique est aisé : soient  $y = ax^2$ ,  $y = a'x^2$  les équations de P et P' (on choisit bien le repère !), (*x*,*y*) et (*x*′,*y*′) les coordonnées de A et A′ respectivement.

$$
k = \frac{x'}{x} = \frac{y'}{y} = \frac{a'x'^2}{ax^2} = \frac{a'(kx)^2}{ax^2} = \frac{a'k^2}{a}
$$
; d'où  $1 = \frac{a'}{a}k$ , soit  $k = \frac{a}{a'}$ ; k est bien

constant ; P′ est bien image de P par une homothétie.

**Remarque :** une autre méthode, pour démontrer que deux paraboles quelconques sont semblables, serait de ramener l'une à avoir même sommet et même axe que l'autre, par translation et rotation ; puis à faire la démonstration du cas particulier.

**Prolongement possible : questions analogues :** deux hyperboles équilatères ontelles toujours la même forme ? et deux hyperboles quelconques ? et deux ellipses ?

## **5. Au niveau bac+1 : approximations d'une fonction par ses développements limités.**

Une fonction *f* étant donnée, un curseur au pas 1, avec minimum 0, donne un entier *n* ; un deuxième curseur règle la valeur d'un réel *a* ; la commande PolynômeTaylor [*f*,*a*,*n*] fournit à la fois l'expression et la représentation de la fonction *g*, développement limité d'ordre *n* de *f* au voisinage de *a*. Deux autres curseurs <sup>ε</sup> et *k* permettent de tracer les droites d'équations *x* = *a* − *k*, *x* = *a* + *k*, et les représentations des fonctions  $g_1$  et  $g_2$ ,  $g_1(x) = g(x) - \varepsilon$ ,  $g_2(x) = g(x) + \varepsilon$ . On a alors tout ce qu'il faut pour résoudre graphiquement les questions du type : *a* étant donné, deux des paramètres *n*, ε, *k* étant fixés, déterminer les valeurs du troisième telles que :

$$
\forall x \in [a-k, a+k], f(x) \in [g(x)-\varepsilon, g(x)+\varepsilon];
$$

et on a surtout la visualisation claire du fait que *g* « ressemble beaucoup à *f* » autour de *a*, mais plus du tout lorsqu'on s'en éloigne ; et ceci d'autant mieux que l'ordre *n* est plus grand.

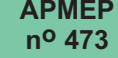

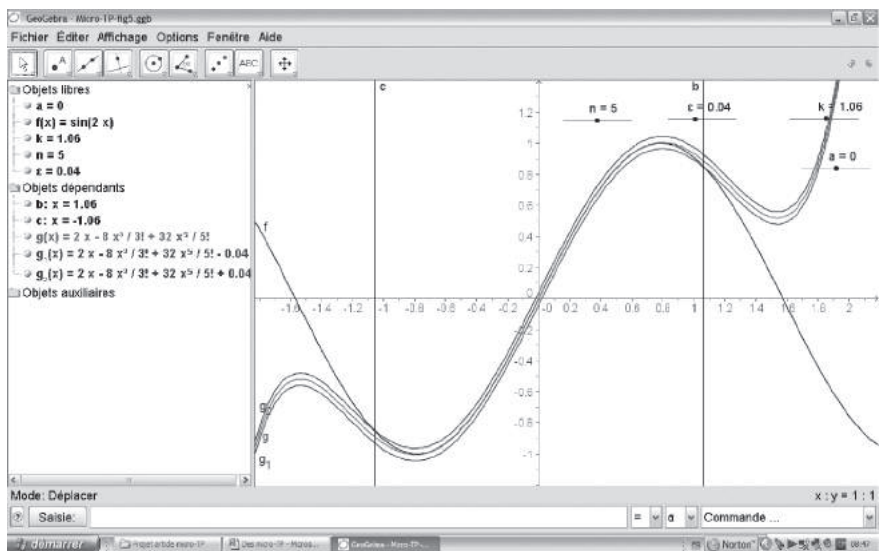

Voici la figure obtenue pour  $f(x) = \sin(2x)$ ,  $a = 0$ ,  $n = 5$ ,  $\varepsilon = 0.04$ .

Rappelons pour finir que le curseur de GeoGebra avait déjà révélé son utilité pour l'approximation d'une intégrale, où il commande le nombre de rectangles (voir mon article « *Pour un usage rudimentaire du vidéo-projecteur* », Bulletin n<sup>o</sup> 462, page 56).